- Configuration pour usage général et scientifique
- Téléchargement : [https://xubuntu.org/download#lts,](https://xubuntu.org/download#lts) **dernière version : Xubuntu 22.04 LTS Jammy Jellyfish, AMD64 Desktop**
- Gravure du fichier iso, ou création d'une [clé USB bootable](https://doc.ubuntu-fr.org/live_usb)
	- [Balena etcher](https://dvillers.umons.ac.be/wiki/floss:etcher) : interface très simple pour créer une clé bootable, mais pas dans les dépôts Ubuntu (donc deb à télécharger via [https://github.com/balena](https://github.com/balena-io/etcher#packages)[io/etcher#packages,](https://github.com/balena-io/etcher#packages) et à installer ensuite).
- Versions précédentes :
	- [Configuration type d'un PC sous Xubuntu 20.04,](https://dvillers.umons.ac.be/wiki/floss:config_xubuntu-20.04) Focal Fossa
	- [Configuration type d'un PC sous Xubuntu 18.04,](https://dvillers.umons.ac.be/wiki/floss:config_xubuntu-18.04) Bionic Beaver
	- [Configuration type d'un PC sous Xubuntu 16.04,](https://dvillers.umons.ac.be/wiki/floss:config_xubuntu-16.04) Xenial Xerus

# **Mise à niveau à partir de la version précédente**

- sudo apt-get update
- sudo apt-get upgrade
- update-manager -c -d
- démarrer le gestionnaire de mises à jour et opter pour la mise à niveau o certaines sources sont déactivées, et doivent être réactivées après redémarrage
- en ligne de commande : sudo do-release-upgrade
- update & upgrade

## **Installation**

- Bios/UEFI
- boot sur le DVD ou la clé USB → option "essayer ou installer" (mode graphique → sélectionner le choix "installer")
- Langue : français
- Clavier : belge
- wifi (sélectionner et indiquer la clé ou s'authentifier)
- installation normale. Options : télécharger les mises à jour et (ou pas) installer un logiciel tiers (carte graphique, Wi-Fi, formats de média)
- Effacer le disque et installer Xubuntu, ou se substituer à une ancienne partition, ou…
- fuseau horaire
- Nom (John Doe), nom de l'ordinateur (namix), username (doej), pwd (123456),…
- $\bullet$  PC : namix
- partitionner le ou les disques
- redémarrage après installation
- prise en charge des langues incomplètes : finaliser (yc ibus à vérifier ultérieurement)
- sudo apt-get update
- sudo apt-get upgrade
- carte graphique : à déterminer via la commande lspci | grep VGA
	- exemple de réponse pour une carte intégrée : « 00:02.0 VGA compatible controller: Intel

Corporation HD Graphics 5500 (rev 09) »

- autre exemple : Asus 1050TI 4 GB :
	- <https://launchpad.net/~graphics-drivers/+archive/ubuntu/ppa>
	- sudo add-apt-repository ppa:graphics-drivers/ppa && sudo apt update
	- installation pilote propriétaire Nvidia binary driver 378.13
- portable HP
	- carte graphique : (lspci | grep VGA) : 00:02.0 VGA compatible controller: Intel Corporation 3rd Gen Core processor Graphics Controller (rev 09) 00:02.0
- sudo apt-get install openssh-server
	- pour obtenir l'adresse ip : ip a
		- $\circ$  à partir d'une autre machine, [ssh-copy-id](https://www.ssh.com/ssh/copy-id) -i  $\sim$ /.ssh/id\_rsa.pub <username>@<ipaddress>, de manière à devenir un hôte de confiance
		- copie de clés publiques & privées (id\_rsa.pub & id\_rsa) d'un répertoire .ssh (**attention à la sécurité si des clés privées sont copiées**)
		- o Si nécessaire, copier ou créer authorized keys, gérer known hosts, et rétablir des connexions via la ligne de commande, permettant si nécessaire de "nettoyer" des informations devenues non valides.
- synaptic : activation des sources (dépôts) (main, universe, restricted, multiverse)

**Fix Me!** 

 $\cdot$ : dépôts partenaires ?? (+ références backports, updates,...)

- Pilote propriétaire nvidia le cas échéant (pour mémoire : inutile si on utilise le ppa graphicsdrivers)
- Bureaux alternatifs (Gnome, KDE) : sudo apt-get install ubuntu-gnome-desktop kubuntu-desktop
- gestionnaire proposé : lightdm
- choix du gestionnaire de démarrage ultérieur si nécessaire : sudo dpkg-reconfigure gdm | lightdm | sddm (gdm)
- réglages GNOME gnome-tweak-tool intégré → réglages (outil de personnalisation intégré)
	- tailles icônes, afficher les espaces de travail, la date (top bar),…
	- addons intéressants de Gnome (application menu, launch new instance, workspace indicator, dash to dock, recent items, Cairo dock) à tester …
	- réglage des touches pour tuer le serveur x (alt-ctrl backspace)
	- maximize & minimize titlebar buttons
- Préférences de Nautilus ou nemo (et autres configurations) :
	- sudo apt-get install dconf-editor
	- $\circ$  dconf-editor  $\rightarrow$  org gnome nautilus (use tree-view)
- Gestionnaire de fichier alternatif : nemo → sudo apt-get install nemo
	- o réglages des vues et comportements
	- sélection du gestionnaire par défaut dans les paramètres de xfce
- Réglages XFCE :
	- Activer le compositeur dans le gestionnaire de fenêtre (peaufinage)
	- $\circ$  problème de déplacement du navigateur vers la fenêtre de travail courante lors de click : <http://forum.xfce.org/viewtopic.php?id=6269> → gestionnaire de paramètres, peaufinage des fenêtres
		- focalisation : basculer dans à l'espace de travail de la fenêtre
		- accessibilité : utiliser la molette de la souris sur la barre de titre pour enrouler la fenêtre
		- Espaces de travail Changer d'espace de travail en faisant tourner la molette de la souris sur le bureau
	- applications favorites → nemo (fork Nautilus), pas thunar
- k3b, ark, ktorrent, okular, installés, mais Kaffeine non installé avec kubuntu-desktop : sudo aptget install kmag kaffeine
- $\bullet$  java runtime (11) : sudo apt install default-jre
- <https://www.digitalocean.com/community/tutorials/how-to-install-java-with-apt-on-ubuntu-22-04>  $\rightarrow$  openjdk-11-jre

```
\circ java -version
```
s'il n'est pas installé : sudo apt install chromium-browser

```
cheese (webcam)
compizconfig-settings-manager
Filezilla (client FTP)
inkscape (graphisme vectoriel)
scribus (edition), scribus-doc
scite (editeur multi langage)
glabels (étiquettes)
grsync (Gnome rsync backup/synchronisation)
xsane (scan : logiciel évolué de scanner)
gimp (photos)
keepassx (DB cryptée de password,...)
mplayer2 (upgrade de mplayer ?)
vlc (mozilla-plugin-vlc n'existe plus !?)
geany (éditeur - IDE)
wammu (connexion GSM) → sudo chmod a+rw /dev/ttyACM0
(http://forum.ubuntu-fr.org/viewtopic.php?id=1008911)
gebabbel (& gpsbabel)
pidgin
pdfsam (pdf split and merge)
GHex (éditeur hexadécimal)
Code::Blocks & build-essential (IDE programmation C++,...)
qrencode (encoder QR codes) + libdecodeqr-examples (??)
avidemux (traitements & conversions de vidéos) →NON DISPO →
https://forum.ubuntu-fr.org/viewtopic.php?id=1987359
audacity (sons)
recordmydesktop
xournal (annotation de PDF)
dia (diagrams)
digikam (gestion de photos)
GParted (utilitaire partitions disques)
guvcview (capture & vue de dispositifs vidéos UVC)
pandoc (conversions textes de balise)
referencer (gestion de publications)
gcstar (gestion de collections)
tellico (gestion de collections)
calibre (gestion de collections) --> préférer la version du site web !!!!!
--- fontmatrix (visualisation de fontes) → n'existe plus
```
- sudo apt-get install cheese guvcview compizconfig-settings-manager filezilla inkscape scribus scite glabels grsync xsane gimp keepassx vlc geany gpsbabel pidgin pdfsam ghex codeblocks build-essential qrencode audacity recordmydesktop xournal dia digikam gparted guvcview pandoc tellico
- unison (synchronisation de fichiers) : sudo apt-get install unison unison-gtk
- penser à copier des profils de synchronisation
- (à installer autrement) : calibre
- (absent) : mplayer2 gebabbel referencer libdecodeqr-examples gcstar skype wammu
- hugin (panorama) : <https://ubuntuhandbook.org/index.php/2022/04/hugin-panorama-stitcher-ubuntu-22-04/>

#### **snap**

Pour des logiciels présentant des versions plus à jour.

- <https://doc.ubuntu-fr.org/snap>→ firefox, GIMP, handbrake, inkscape, libreoffice, okular, keepassxc, VLC, telegram, spotify,…
- <https://snapcraft.io/snap-store>
	- → sudo snap install snap-store → sudo apt-get update
- recommended snap
	- [https://ubunlog.com/en/the-10-most-important-snaps-that-we-can-already-have-in-our-ub](https://ubunlog.com/en/the-10-most-important-snaps-that-we-can-already-have-in-our-ubuntu/) [untu/](https://ubunlog.com/en/the-10-most-important-snaps-that-we-can-already-have-in-our-ubuntu/) : Krita, OwnCloud, LibreOffice, Telegram, VLC
	- [https://www.forbes.com/sites/jasonevangelho/2019/09/20/here-are-the-5-most-popular-sn](https://www.forbes.com/sites/jasonevangelho/2019/09/20/here-are-the-5-most-popular-snap-apps-on-ubuntu-and-other-popular-linux-distributions/?sh=69ed08aa43b7) [ap-apps-on-ubuntu-and-other-popular-linux-distributions/?sh=69ed08aa43b7](https://www.forbes.com/sites/jasonevangelho/2019/09/20/here-are-the-5-most-popular-snap-apps-on-ubuntu-and-other-popular-linux-distributions/?sh=69ed08aa43b7) VLC, Spotify, Skype, Discord, Chromium, Firefox

Logiciels :

• libreoffice ?

Impression via un snap ??

- <https://forum.snapcraft.io/t/printing-and-managing-printers-from-your-snap/23207>
- $\bullet$  …

#### **ppa**

À vérifier !

zim-wiki : <https://zim-wiki.org/downloads.html> <https://launchpad.net/~jaap.karssenberg/+archive/ubuntu/zim>

?? sudo add-apt-repository ppa:rolfbensch/sane-git → sane (scanners) OK sudo add-apt-repository ppa:andreasbutti/xournalpp-master → xournal++ ??

- Python
	- Installation de base
	- paquets python3 supplémentaires : idle3 spyder3 python3-pip python3-venv
- globalement : sudo apt-get install idle3 spyder3 python3-pip python3-venv
- À compléter par l'installation en espace utilisateur de Anaconda !!
- configurer geany pour une indentation avec 4 espaces
- test carte graphique : [https://doc.ubuntu-fr.org/classement\\_glxgears](https://doc.ubuntu-fr.org/classement_glxgears)

sudo apt-get install mesa-utils

Unison (synchronisation) Unison File Synchronizer Version 2.48 - Configuration et utilisation de Unison pour des synchronisation : profil standard

- + questions particulières Unison timestamp :
	- o <http://stackoverflow.com/questions/28870445/unison-preserve-directory-time>
	- <http://blog.philippklaus.de/2010/02/synchronize-directories-using-unison/>

```
# Unison preferences
label = 1st-PC1-2nd-PC2-syncdir
root = /home/user/syncdir
root = ssh://user@ip_or_dns_name//home/user/syncdir
follow = Path *sshargs = -C
```
bugs :

hang > 15 minutes sur update/dpkg « Found memtest86+ image: /boot/memtest86+.bin » → attendre longtemps

Virtualbox : cf. [installation\\_de\\_virtualbox\\_sous\\_linux\\_ubuntu](https://dvillers.umons.ac.be/wiki/floss:config_ubuntu_server#installation_de_virtualbox_sous_linux_ubuntu)

### **Bugs classiques**

- infinite login loop
	- <https://unix.stackexchange.com/questions/563350/xubuntu-lightdm-login-loop>
	- <https://www.maketecheasier.com/fix-ubuntu-login-loop/>
	- $\circ$  ctrl alt F3 → login → ls -1A -l → ?? .Xauthority ?? root root
	- sudo chown username:username .Xauthority
- [Internal speaker \(Audio\) is not working in Ubuntu 20.04 LTS after upgrading from Ubuntu 18.04](https://askubuntu.com/questions/1230363/internal-speaker-audio-is-not-working-in-ubuntu-20-04-lts-after-upgrading-from) [LTS](https://askubuntu.com/questions/1230363/internal-speaker-audio-is-not-working-in-ubuntu-20-04-lts-after-upgrading-from) → sudo apt purge timidity-daemon → reboot
- bug (surcharge mémoire et cpu) avec tracker-miner-fs-3
	- <https://forum.ubuntu-fr.org/viewtopic.php?id=2079296>
	- pour suivre :

tracker3 daemon status --follow

reset :

tracker reset -r

- Fixing the "Pending Update of Firefox snap" Error in Ubuntu
	- o [\[Solved\] "Pending Update of Firefox" Error in Ubuntu](https://itsfoss.com/pending-update-firefox-ubuntu/)
	- [Can't update Firefox Snap on 22.04 Ask Ubuntu](https://askubuntu.com/questions/1411623/cant-update-firefox-snap-on-22-04)
	- Close all instances of Firefox, or

sudo killall firefox

Refresh Snap :

sudo snap refresh

From:

<https://dvillers.umons.ac.be/wiki/> - **Didier Villers, UMONS - wiki**

Permanent link: **[https://dvillers.umons.ac.be/wiki/floss:config\\_xubuntu?rev=1705574856](https://dvillers.umons.ac.be/wiki/floss:config_xubuntu?rev=1705574856)**

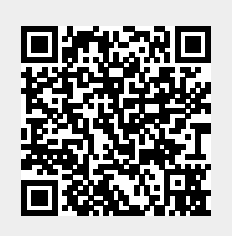

Last update: **2024/01/18 11:47**